# GenExLib v.1.0 C/C++ knihovna

Referenční příručka

B. Kovář, J. Schier, M. Kuneš

C UTIA v.v.i., Leden 2014 TA01010931 – GenEx - Systém pro podporu vyhodnocování metody FISH

# Obsah

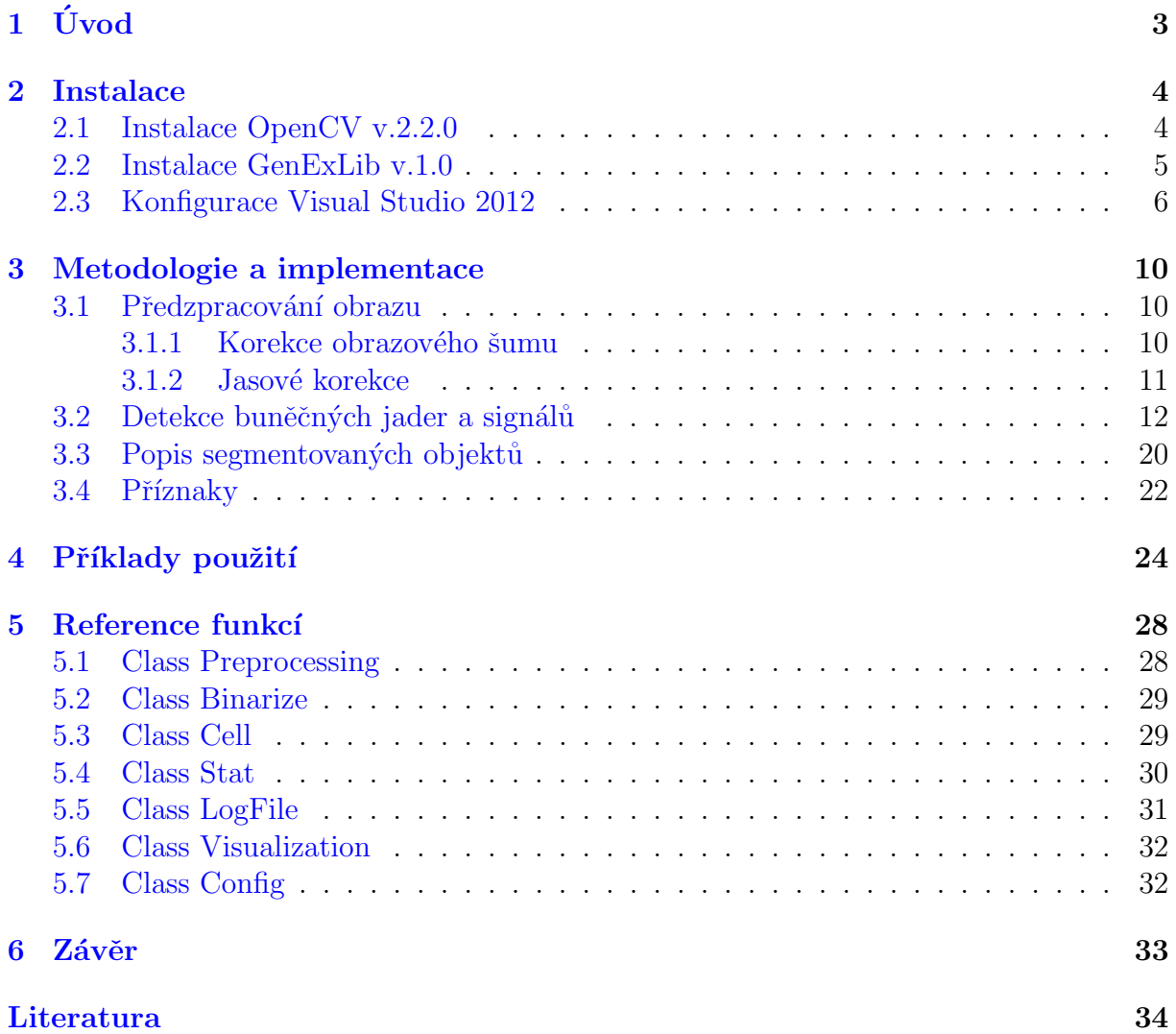

# Úvod

1

<span id="page-2-0"></span>Cílem projektu GenEx<sup>[1](#page-2-1)</sup> je vyvinout prototyp snímacího zařízení a obslužného software pro podporu vyhodnocování analýzy FISH (fluorescenční in-situ hybridizace), se zaměřením na vyhledávání nízkofrekvenčních mozaikových aberací. Snímací zařízení je vyvíjeno s tím, že ho bude možné použít i pro vyhodnocování jiných fluorescenčních analýz. Dá se tedy předpokládat, že některé části metodologie, popsané v kapitole [3,](#page-9-0) bude možné znovu použít v jiných aplikacích. Z tohoto důvodu je aplikace zpracování obrazu vyvíjena ve formě  $C/C++$  knihovny. Při implementaci této knihovny jsme se snažili:

- vytvořit snadno použitelnou  $C/C++$  knihovnu pro zpracování obrazu z fluorescenčního mikroskopu,
- knihovnu, která bude univerzálně použitelná i pro jiné úlohy zpracování obrazu v mikroskopii,
- která nebude omezena licenčními poplatky (a to včetně externích knihoven),
- bude optimalizovaná pro snímací zařízení vyvíjené na pracovišti Camea.

Základní informace o instalaci, použitých metodách a jejich implementacích čtenář na-lezne v kapitolách [2](#page-3-0) a [3.](#page-9-0) V kapitole [4](#page-23-0) uvádíme příklad aplikace, která s použitím knihovny GenExLib v obraze detekuje buněčná jádra, spočítá základní charakteristiky detekovaných objektů a výsledky (výstupní obraz a tabulka příznaku) uloží na disk počítače. Kapitola [5](#page-27-0) pak přináší referenční popis použitých  $C++$  tříd, metod a atributů. Shrnutí základních vlastností této knihovny a její další vývoj uvádíme v závěru této příručky.

#### 3

<span id="page-2-1"></span> ${}^{1}$ GenEx - Systém pro podporu vyhodnocování metody FISH. Projekt TA01010931 programu Alfa, Technologická agentura ČR,  $http:\www.tacr.cz$ 

## Instalace

2

<span id="page-3-0"></span>Knihovna GenExLib využívá funkcí knihovny OpenCV<sup>[2](#page-3-2)</sup>. Tato knihovna je vytvářena pod BSD licencí a je zdarma dostupná jak pro akademické, tak komerční projekty. V současné verzi (2.4.3) obsahuje více než 2500 optimalizovaných algoritmů pro zpracování obrazu v reálném čase. Je možné ji používat v programovacích jazycích  $C/C++$ , Python a brzo také v Java, pod operačními systémy Windows, Linux, Android a Mac. V tomto textu předpokládáme použití obou knihoven pod operačním systémem Windows. Všechny doporučení se tak týkají instalace a používání pod tímto operačním systémem.

Pro vývoj knihovny GenExLib byla použita verze OpenCV 2.2.0. Instalace této verze knihovny na počítač, kde bude používána knihovna GenExLib, je nezbytná. Dále předpokládáme, že je na počítači nainstalováno některé z vývojových prostředí (doporučené je Microsoft Visual Studio), případně alespoň kompilátor jazyka  $C/C++$ .

### <span id="page-3-1"></span>2.1 Instalace OpenCV v.2.2.0

Poslední stabilní verze, ale i verze předchozí, je možné získat na stránkách projektu OpenCV na webov´e adrese <http://sourceforge.net/projects/opencvlibrary/files/>. Jedná se o instalační balíčky, které byly předem zkompilovány a optimalizovány pro použití s Microsoft Visual Studio 2010 a novějším. Průběh instalace je znázorněn na Obrázku [1.](#page-4-1)

Při instalaci doporučujeme zvolit:

- 1. Add OpenCV to the system PATH for all users (Obrázek [1-](#page-4-1)b)
- 2. Destination folder: C:\OpenCV2.2 (Obrázek [1-](#page-4-1)c), případně kořenový adresář jiného disku.
- 3. Zvolíme plnou instalaci (Obrázek [1-](#page-4-1)d)

Vzhledem k tomu, že se do systémové proměnné PATH přidává cesta k binárním souborům OpenCV, tak je doporučen restart počítače. Tím je OpenCV nainstalováno a připraveno k použití. Dodejme, že pokročilejší uživatel pravděpodobně zvolí možnost stažení nej-novějších verzí zdrojových kódů z SVN repozitáře<sup>[3](#page-3-3)</sup> OpenCV a vlastní překlad knihovny. Potřebné informace, jak takovou instalaci provést, nalezne uživatel na webových stránkách OpenCV (<http://opencv.willowgarage.com/wiki/>).

<span id="page-3-2"></span><sup>2</sup>Open Source Computer Vision

<span id="page-3-3"></span><sup>3</sup><http://code.opencv.org/svn/opencv/trunk/opencv>

<span id="page-4-1"></span>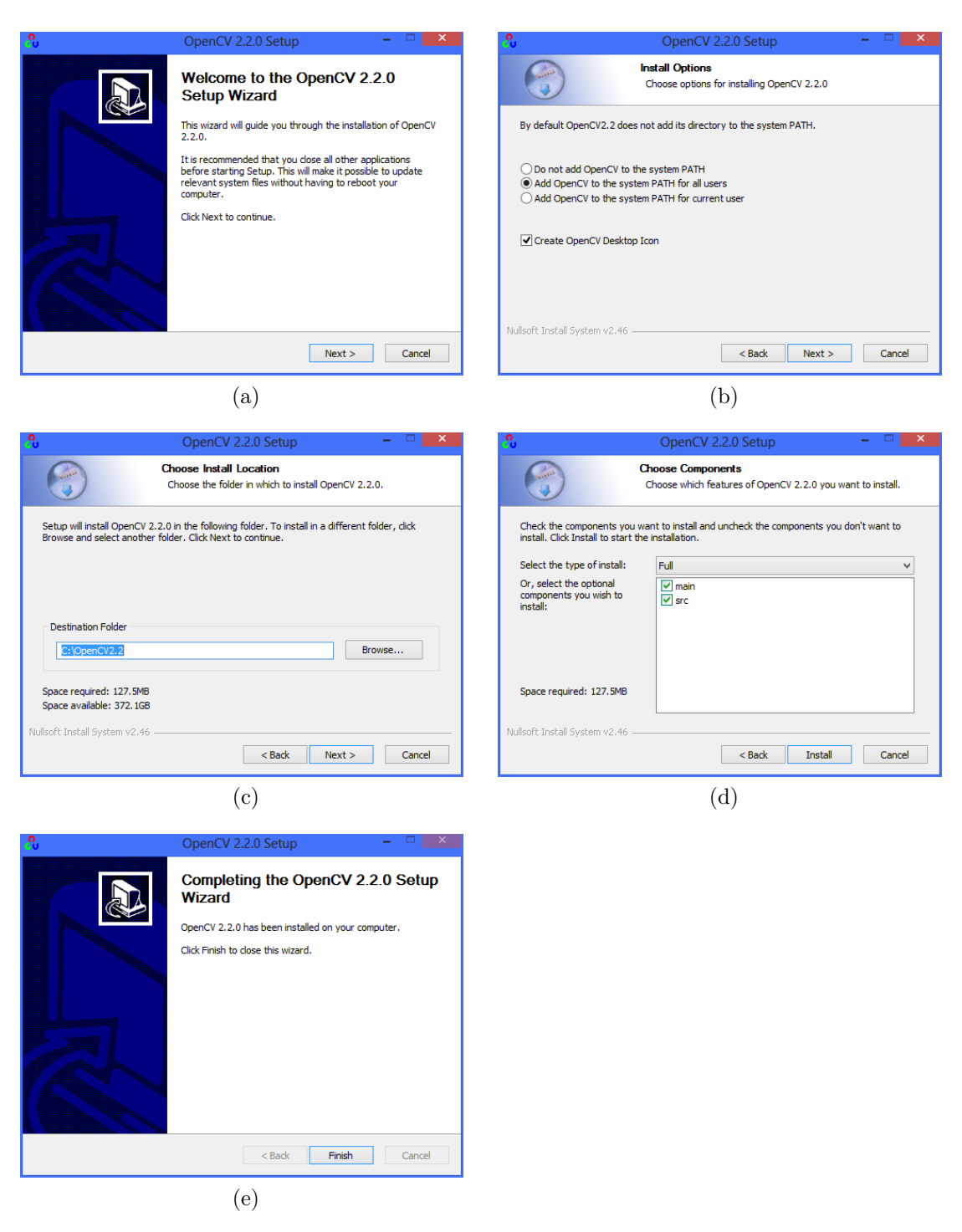

Obrázek 1: Instalace OpenCV

## <span id="page-4-0"></span>2.2 Instalace GenExLib v.1.0

Knihovna GenExLib je distribuována ve formátu ZIP archivu a přeložena pro 32bitovou verzi operačního systému Windows. Je dostupná partnerům projektu GenEx na interních webových stránkách a to včetně zdrojových kódů. Ostatním pak na vyžádání, bez zdro-jových kódů. Archiv obsahuje adresáře uvedené v tabulce [1.](#page-5-1) Vlastní instalace pak spočívá <span id="page-5-1"></span>v rozbalení archivu na disk počítače.

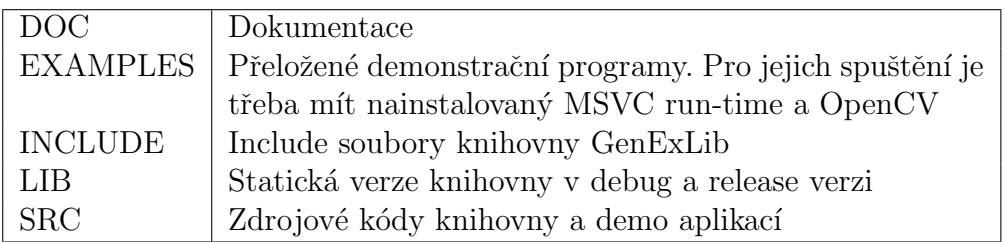

Tabulka 1: Adresářová struktura distribuce GenExLib

## <span id="page-5-0"></span>2.3 Konfigurace Visual Studio 2012

Knihovnu GenExLib je možné používat v libovolném  $C/C++$  projektu Visual Studia. Konfiguraci Visual Studia 2012, pro použití s touto knihovnou, si ukážeme na demo aplikaci uvedené v kapitole [4.](#page-23-0) Předpokládejme, že na počítači máme správně nainstalováno vývojové prostředí Microsoft Visual Studio<sup>[4](#page-5-2)</sup>, knihovnu OpenCV ve verzi 2.2.0 a adresář s knihovnou GenExLib. Začněme tím, že ve Visual Studiu vytvoříme nový projekt  $(Obrázek 2 a 3):$  $(Obrázek 2 a 3):$  $(Obrázek 2 a 3):$  $(Obrázek 2 a 3):$  $(Obrázek 2 a 3):$ 

<span id="page-5-3"></span>

|                                                                                                    |                                                                   |                                                                 | <b>New Project</b>                  |              | $\pmb{\times}$                                        |
|----------------------------------------------------------------------------------------------------|-------------------------------------------------------------------|-----------------------------------------------------------------|-------------------------------------|--------------|-------------------------------------------------------|
| <b>P</b> Recent                                                                                                    |                                                                   | .NET Framework 4.5<br>* Sort by: Default<br>$\scriptstyle\star$ |                                     | 開日           | - م<br>Search Installed Templates (Ctrl+E)            |
| 4 Installed                                                                                                    |                                                                   | F.                                                              | <b>Win32 Console Application</b>    | Visual C++   | Type: Visual C++                                      |
| ▲ Templates<br>$\blacktriangle$ Visual C++<br><b>Windows Store</b>                                                                                                    |                                                                   | å.<br>鬝                                                         | <b>MFC</b> Application              | Visual $C++$ | A project for creating a Win32 console<br>application |
| ATI<br><b>CLR</b>                                                                                                    |                                                                   |                                                                 | Win32 Project                       | Visual C++   |                                                       |
| General<br><b>MFC</b><br>Test<br>Win32<br><b>Windows Phone</b><br>LightSwitch<br>▷ Other Languages<br>▷ Other Project Types<br><b>Modeling Projects</b><br>Samples<br>D Online |                                                                   |                                                                 | <b>Blank App (XAML)</b>             | Visual C++   |                                                       |
|                                                                                                    |                                                                   | ٣.                                                              | <b>Empty Project</b>                | Visual C++   |                                                       |
|                                                                                                    |                                                                   | Ø                                                               | Grid App (XAML)                     | Visual C++   |                                                       |
|                                                                                                    |                                                                   | 蜻                                                               | Split App (XAML)                    | Visual C++   |                                                       |
|                                                                                                    |                                                                   |                                                                 | Direct2D App (XAML)                 | Visual C++   |                                                       |
|                                                                                                    |                                                                   |                                                                 | Direct3D App                        | Visual C++   |                                                       |
|                                                                                                    |                                                                   | 骗                                                               | <b>DLL (Windows Store apps)</b>     | Visual C++   |                                                       |
|                                                                                                    |                                                                   | Ë                                                               | Static Library (Windows Store apps) | Visual C++   |                                                       |
|                                                                                                    |                                                                   | 蠸                                                               | <b>Windows Runtime Component</b>    | Visual C++   |                                                       |
| GenExLibTest<br>Name:                                                                                                    |                                                                   |                                                                 |                                     |              |                                                       |
| Location:<br>Solution name:                                                                                                    | c:\users\bohumil kovar\documents\visual studio 2012\Projects<br>٠ |                                                                 |                                     |              | Browse                                                |
|                                                                                                    | <b>GenExLibTest</b>                                               |                                                                 |                                     |              | Create directory for solution                         |
|                                                                                                    |                                                                   |                                                                 |                                     |              | Add to source control                                 |
|                                                                                                    |                                                                   |                                                                 |                                     |              | OK<br>Cancel                                          |

Obrázek 2: Vytvoření nového projektu ve Visual Studiu 2012

- 1. z menu zvolíme File, New, Project
- 2. v levém panelu, pod Visual  $C++$ , vybereme Win32
- 3. ve středu dialogu zvolíme Win32 Console Application

<span id="page-5-2"></span><sup>4</sup><http://www.microsoft.com/visualstudio/eng/downloads>

<span id="page-6-0"></span>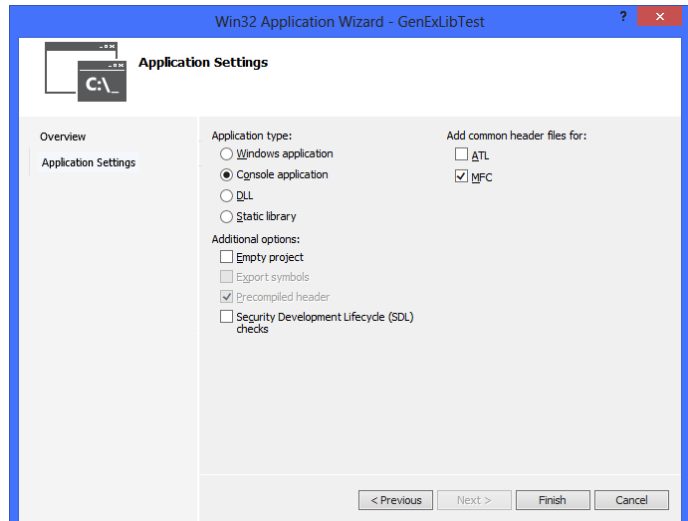

Obrázek 3: Vytvoření nového projektu ve Visual Studiu 2012

- 4. zvolíme jméno projektu, např. GenExLibTest
- 5. na straně Overview zvolíme Next
- 6. a v Application settings jako typ aplikace Console Application
- 7. dále můžeme zvolit podporu předkompilovaných hlavičkových souborů, případně knihovny MFC
- 8. volbou Finish vytvoříme projekt

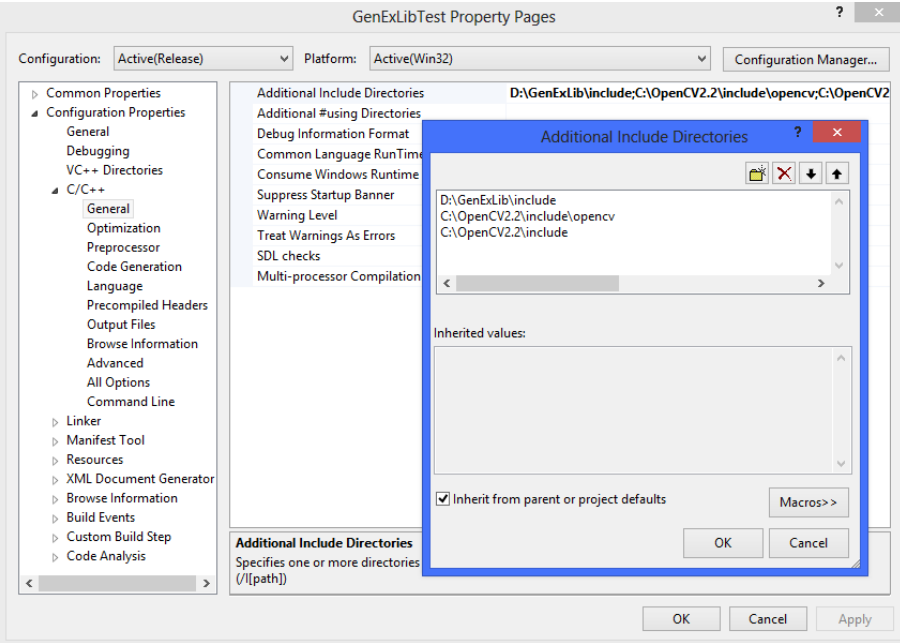

Obrázek 4: Přidání adresářů s include soubory

Tím máme vytvořený prázdný projekt, který budeme dál upravovat. Začněme tím, že vytvořený zdrojový kód (soubor GenExLibTest.cpp) upravíme tak, aby odpovídal výpisu z kapitoly [4.](#page-23-0) Pokud se nyní pokusíme projekt přeložit, tak skončí chybovou hláškou, že není možné nalézt některé hlavičkové soubory, definované v prvních řádcích zdrojového kódu. Upravme tedy konfiguraci projektu. Zvolme:

- 1. z menu Project, Properties
- 2. v levém panelu zvolíme Configuration Properties,  $C/C++$
- 3. a pak ve střední části dialogu Additional Include Directories
- 4. a přidáme adresáře, ve kterých jsou hlavičkové soubory OpenCV a GenExLib

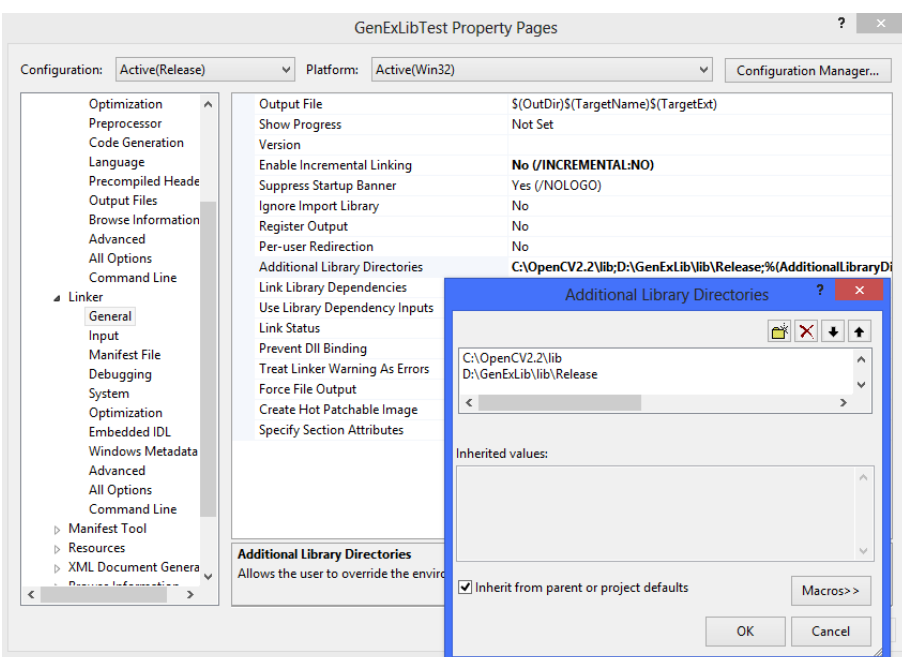

Obrázek 5: Konfigurace linkeru – přidání dalších adresářů s knihovnami

Nyní, pokud projekt přeložíme, tak zjistíme, že není možné přilinkovat knihovny OpenCV a GenExLib. Zvolme tedy:

- 1. z menu Project, Properties
- 2. v levém panelu zvolíme Configuration Properties, Linker, General
- 3. a pak ve střední části dialogu Additional Library Directories
- 4. a přidáme adresáře, ve kterých jsou potřebné knihovny
- 5. ty pak specifikujeme v Configuration Properties, Linker, Input v kolonce Additional Dependencies

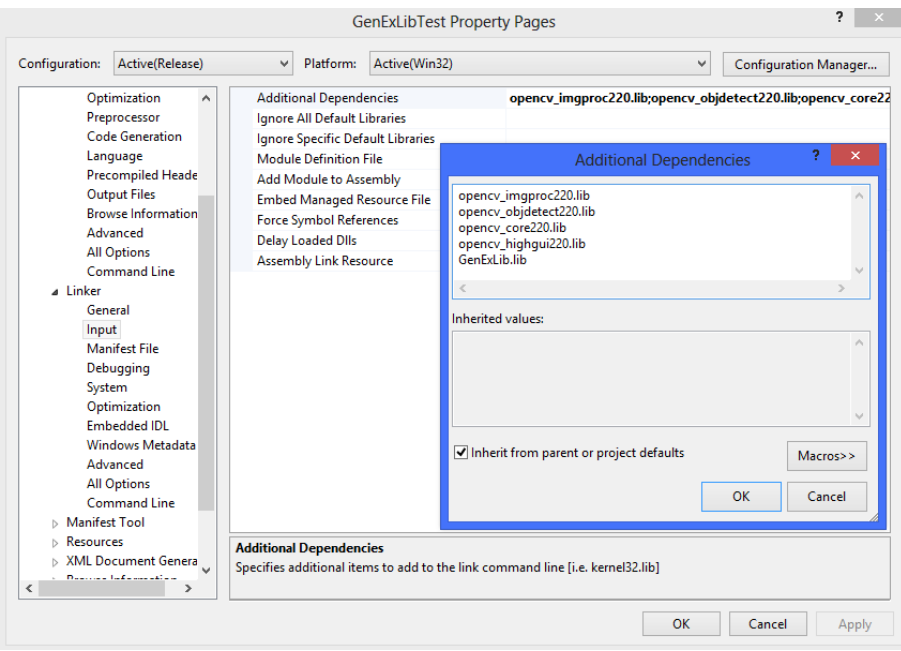

Obrázek 6: Konfigurace linkeru – specifikace dalších knihoven

## Metodologie a implementace

<span id="page-9-0"></span>V této kapitole bude popsána knihovna GenExLib z pohledu použitých metod, algoritmů a jejich implementací v jazyce  $C/C++$  s použitím knihovny OpenCV. U čtenáře předpokládáme alespoň základní znalosti v oblasti zpracování obrazu a programování. Podrobný popis a vysvětlení používaných pojmů a metod lze nalézt v odborné literatuře, například  $[1, 2, 3]$  $[1, 2, 3]$  $[1, 2, 3]$  $[1, 2, 3]$  $[1, 2, 3]$ . Všechny popisované algoritmy jsou implementovány jako metody v třídách CPreprocessing, CBinarize, CCell a CStat. Reference jednotlivých metod jsou uvedeny v kapitole [5.](#page-27-0) Obecný postup konstrukce objektu dané třídy a volání metod pak je tato:

```
1 \neqinclude "GenExLib.h"
 \overline{2}3 int main(int argc, TCHAR<sup>*</sup> argv[])
 \overline{4}5 C{class_name} *object_name = new C{class_name}(<constructor_parameters>);
 6 < output> = object_name->object_method(<method_parameters>);
 7 delete object_name;
 9 return;
10}
```
### <span id="page-9-1"></span>3.1 Předzpracování obrazu

Kvalita snímků z fluorescenčního mikroskopu se může měnit a to i v rámci jednoho vzorku. Může docházet ke změnám v rozložení jasu, různé hladině obrazového šumu vzniklého při snímání obrazu atp. Důvodem mohou být residua fluoroforu v pozadí snímku, nevyhnutelná i při přesném dodržení předepsaného laboratorního postupu přípravy vzorků. Další vliv zcela jistě bude mít konstrukce snímacího zařízení a drobné změny expozičního nastavení kamery v průběhu snímání vzorku. Vzhledem k tomu, že se tyto odchylky projeví ve všech barevných kanálech, tak je vhodné tyto změny potlačit a minimalizovat tím jejich vliv na další algoritmy.

#### <span id="page-9-2"></span>3.1.1 Korekce obrazového šumu

Šum v obraze můžeme potlačit tím, že obraz "rozmažeme" použitím jednoduchého filbum v obraze muželné pouáčit tím, že obraz "tožináželné" použítím jednoutelného m-<br>tru. Nejpoužívanější filtr je lineární, ve kterém se výstupní hodnota pixelu na pozici [i, j], označme ji  $q(i, j)$ , spočte jako vážený součet vstupních pixelů  $f(i, j)$  v určitém, obdélníkovém okolí  $\delta$  bodu  $[i, j]$ 

<span id="page-10-1"></span>
$$
g(i,j) = \sum_{k,l \in \delta} f(i+l, j+l)h(k,l)
$$
 (1)

Tato matematická operace  $(1)$  je označována jako konvoluce funkce f s konvolučním jádrem h, kde konvoluční jádro obsahuje koeficienty (váhy) filtru. V knihovně GenExLib jsou implementovány tyto metody odstranění šumu:

- 1. BLUR lineární konvoluce s  $h(k, l) = \frac{1}{h_w \cdot h_h}, \forall k, l$ , kde  $h_w$  a  $h_h$  jsou dimenze obdélníkového konvolučního jádra h.
- 2. GAUSSIAN lineární konvoluce s gaussovským konvolučním jádrem
- 3. MEDIAN hodnota  $q(i, j)$  je stanovena jako medián z čtvercového okolí hodnot funkce  $f(i, j)$ .
- 4. BILATERAL jednoduchá metoda odstranění šumu, která neovlivní hrany v obraze. Bližší popis je možné najít například zde  $[4]$ .

Pro ilustraci použití těchto metod pro potlačení šumu uvedeme příklad kódu:

```
1 \neqinclude "GenExLib.h"
 2 ...
 4 CString filename = T("test.tif"); // 8bit gray scale image
 5| IplImage∗ pSrcImage = cvLoadImage(CT2CA(filename),−1);
 6 IplImage* pOutBlur = cvCloneImage(pSrcImage);
 7 IplImage∗ pOutGaussian = cvCloneImage(pSrcImage);
 8 IplImage∗ pOutMedian = cvCloneImage(pSrcImage);
 9 IplImage∗ pOutBilateral = cvCloneImage(pSrcImage);
11 CPreprocessing<sup>*</sup> imgproc = new CPreprocessing(pSrcImage);
12 pOutBlur = imgproc \rightarrow Blur(3,3);
13 pOutGaussian = imgproc \rightarrow Gaussian(7,7,2.0);
14 pOutMedian = imgproc -> Median(5,5);
15 pOutBilateral = imgproc -> Bilateral(5,5,30.0,30.0);
16 delete imgproc;
17 ...
```
#### <span id="page-10-0"></span>3.1.2 Jasové korekce

Rozložení jasu v jednotlivých snímcích, i u stejného vzorku, se může lišit. Základní (a často jedinou) globální informaci o rozložení jasu v obraze nám dává histogram. Histogram můžeme chápat jako četnosti výskytu jednotlivých úrovní jasu v obraze. Lze jej tedy použít jako odhad hustoty pravděpodobnosti rozložení jasu v obraze. Na základě této informace můžeme:

1. měnit dynamický rozsah jasu (histogram stretching) a

2. vyrovnat rozložení jasu (histogram equalization).

#### Histogram stretching

Předpokládejme, že šedotónový obraz v jednom z barevných kanálů obsahuje úrovně šedé od  $In<sub>L</sub>$  do  $In<sub>H</sub>$ . My požadujeme, aby výsledkem této transformace byl obraz, kde tyto úrovně šedé budou mezi  $Out_L$  a  $Out_H$ . Výsledkem tedy bude obraz s vyšším nebo nižším rozsahem úrovní jasu a tedy i vyšším nebo nižším kontrastem. Tuto transformaci lze popsat touto rovnicí:

$$
g(i,j) = \frac{Out_H - Out_L}{In_H - In_L}(f(i,j) - In_L) + Out_L
$$
\n(2)

kde  $f(i, j)$  je intenzita jasu vstupního obrazu na pozici i, j a  $q(i, j)$  intenzita jasu po transformaci.

#### Histogram equalisation

Ekvalizace histogramu je algoritmus, který změní rozložení jasu v obraze tak, aby se v něm všechny úrovně vyskytovaly přibližně se stejnou četností. Ekvalizace umožňuje u obrazu s vysokým kontrastem zvýraznit špatně rozeznatelné detaily s nízkým kontrastem. Tato transformace je definována rovnicí:

$$
H_e(j) = \frac{q_k - q_0}{M \cdot N} \sum_{i=0}^{j} H_{in}(i) + q_0
$$
\n(3)

kde  $H_{in}$  je původní histogram,  $H_e$  ekvalizovaný histogram,  $q_0$  až  $q_k$  je rozsah požadovaných úrovní šedé v transformovaném obraze se šířkou  $M$  a výškou  $N$  pixelů. Příklad zdrojového kódu pro ekvalizaci histogramu a korekci kontrastu:

```
1 \neqinclude "GenExLib.h"
 2 \vert ...3 CString filename = T("test.tif"); // 8bit gray scale image
 4 IplImage∗ pSrcImage = cvLoadImage(CT2CA(filename),−1);
 5 IplImage∗ pEqvImage = cvCreateImage( cvGetSize(pSrcImage), pSrcImage−>depth,1 );
 6 IplImage∗ pStrImage = cvCreateImage( cvGetSize(pSrcImage), pSrcImage−>depth,1 );
8 CPreprocessing∗ imgproc = new CPreprocessing(pSrcImage);
 9 pOutImage = imgproc −> EqualizeHist(pSrcImage);
10 pStrImage = imgproc \rightarrow StretchHist(pSrcImage, 30,180);
11 delete imgproc;
12 ...
```
## <span id="page-11-0"></span>3.2 Detekce buněčných jader a signálů

Při detekci buněčných jader a fluorescenčních signálů využijeme skutečnosti, že buněčná jádra a metafázní shluky jsou patrné zejména v modrém (DAPI) barevném kanálu, signály

<span id="page-12-0"></span>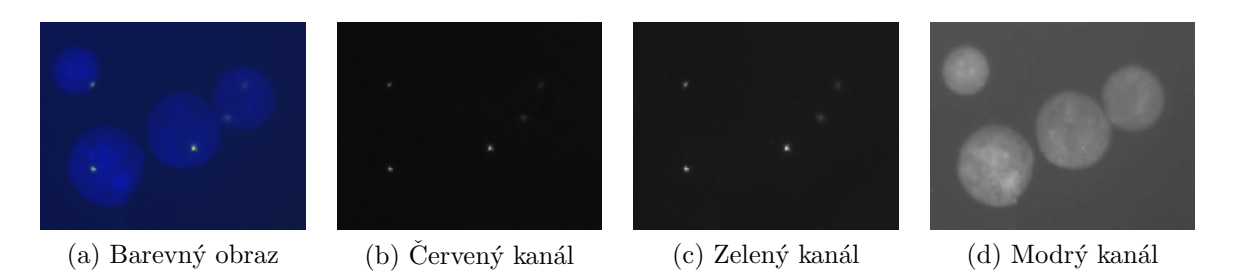

Obrázek 7: Separace barevného obrazu do 8bitových RGB kanálů.

pak, dle zvoleného barviva v červeném nebo zeleném kanálu (Obrázek [7\)](#page-12-0). Z uvedeného obrázku je zřejmé, že jsou buněčná jádra i signály vzhledem k téměř homogennímu pozadí dostatečně kontrastní. Tento předpoklad potvrzuje i histogram rozložení jasu v modrém kanále, kde je pozadí definováno výrazným maximem (Obrázek [8\)](#page-12-1). To je dáno tím, že v

<span id="page-12-1"></span>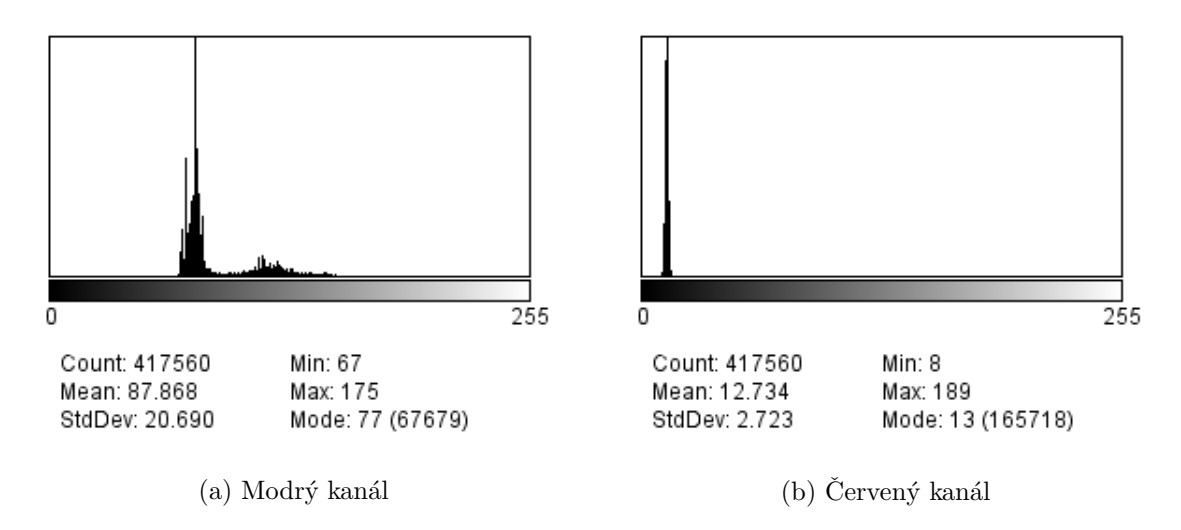

Obrázek 8: Histogram rozložení jasu v modrém a červeném kanále.

obou případech je plocha pozadí větší než plocha objektů v popředí. Za povšimnutí stojí, že signály, vzhledem k zanedbatelné ploše, nejsou v histogramu červeného kanálu identifikovatelné jako lokální maximum. S tím budeme muset při volbě vhodné segmentační metody počítat. Na základě výše uvedených skutečností jsme jako segmentační metodu zvolili prahování. Pokročilé segmentační algoritmy založené na modelech a optimalizačních metodách (level-sets, aktivní kontury, atp.), případně statistických metodách nejsou v knihovně GenExLib ve verzi 1.0 implementované.

Segmentace prahováním transformuje (binarizuje) vstupní obraz na objekty v popředí  $b(i, j) = 1$ , a na pozadí  $b(i, j) = 0$ .

$$
b(i, j) = \begin{cases} 1, & \text{když } f(i, j) \ge T \end{cases} \tag{4}
$$

$$
(i,j) = \begin{cases} 0, & \text{kdyz } f(i,j) < T \end{cases} \tag{5}
$$

Vzhledem k tomu, že počet segmentovaných objektů (a tedy i plocha popředí) není konstantní, tak není možné použít metody založené na pevném prahu. Z tohoto důvodu jsme se zaměřily na metody, u kterých je práh stanoven adaptivně buď analýzou histogramu, nebo statistickou optimalizací. Při experimentech se nám osvědčily tyto dvě metody výpočtu prahu:

- 1. OTSU [\[5\]](#page-33-5) a
- 2. Triangle [\[6\]](#page-33-6).

#### **OTSU**

Sedotónový obraz obsahuje celkem  $M \times N$  pixelů s úrovněmi šedi od  $[1, \dots, L]$ . Počet pixelů s úrovní šedi  $i$  označme  $f_i$  . Potom pravděpodobnost výskytu úrovně šedi  $i$  v obraze bude definována

$$
p_i = \frac{f_i}{M \cdot N} \tag{6}
$$

V případě prahování s jedním prahem budou úrovně šedi rozděleny do dvou tříd – třída  $C_1$  s úrovněmi šedi  $[1, \dots, t]$  a třída  $C_2$  s úrovněmi šedi  $[t + 1, \dots, L]$ . Potom distribuce pravděpodobností pro jednotlivé intenzity bude pro tyto třídy

<span id="page-13-0"></span>
$$
C_1: = \{p_1/\omega_1(t), \cdots, p_t/\omega_1(t)\}\tag{7}
$$

$$
C_2: = \{p_{t+1}/\omega_2(t), \cdots, p_L/\omega_2(t)\}\tag{8}
$$

kde

$$
\omega_1(t) = \sum_{i=1}^t p_i
$$
 a  $\omega_2(t) = \sum_{i=t+1}^L p_i$ . (9)

Dále střední hodnoty intenzity pro tyto dvě třídy jsou

$$
\mu_1(t) = \sum_{i=1}^t \frac{i \cdot p_i}{\omega_1(t)} \qquad \mu_2(t) = \sum_{i=t+1}^L \frac{i \cdot p_i}{\omega_2(t)}.
$$
\n(10)

Pokud  $\mu$ <sub>T</sub> bude střední hodnota intenzity jasu v celém obrázku, pak je zřejmé, že  $\omega_1\mu_1$  +  $\omega_2\mu_2 = \mu_T$  a  $\omega_1 + \omega_2 = 1$ . Vážený průměr rozptylů intenzit mezi třídou  $C_1$  a  $C_2$  pak je definován rovnicí

$$
\sigma_{\omega}^2 = \omega_1(\mu_1 - \mu_T)^2 + \omega_2(\mu_2 - \mu_T)^2. \tag{11}
$$

Otsu ověřil, že optimální práh $t^*$ získáme tehdy, když $\sigma_{\omega}^2$ bude minimální:

$$
t^* = \text{ArgMax}\{\sigma_\omega^2(t)\}, \quad 1 \le t \le L,\tag{12}
$$

Pokračujme tím, jak je tato metoda výpočtu segmentačního prahu implementována.

```
1 IplImage∗ CBinarize::OTSU(void)
2 \mid \{3 if (m_pImage == NULL)
4 return NULL;
5 else {
6 IplImage∗ imgBin = cvCreateImage(cvSize(m pImage−>width,m pImage−>height),
7 IPL DEPTH 8U,1);
8 const int GRAYLEVEL = 256;
9 #define MAX_BRIGHTNESS 255;
10 int hist [GRAYLEVEL];
```

```
11 double prob[GRAYLEVEL];
12 double omega[GRAYLEVEL]; // prob of graylevels
13 double myu[GRAYLEVEL]; // mean value for separation
14 double max sigma;
15 double sigma[GRAYLEVEL]; // inter−class variance
16 int threshold; // threshold for binarization
17 // Histogram generation
18 memset((\text{int}*) hist, 0, GRAYLEVEL * sizeof(\text{int});
19 \text{CvSize size} = \text{cvGetSize(m\_pImage)};
20 for (int i = 0; i < size.height; ++i) {
21 unsigned char∗ pData = (unsigned char∗) (m_pImage->imageData +
22 i ∗ m_pImage\rightarrowwidthStep);
23 for (int j = 0; j < size.width; ++j) {
24 int k = (int)((unsigned char) *(pData+j));
25 hist [k]++;
26 }
27 }
28 int area = size.width * size.height;
29 // calculation of probability density
30 for (int i = 0; i < GRAYLEVEL; ++i)
31 prob[i] = (double) ((double)hist[i] / (double)area);
32 // omega & myu generation
33 omega[0] = prob[0];34 myu[0] = 0.0;35 for (int i = 1; i < GRAYLEVEL; i++) {
36 omega[i] = omega[i-1] + prob[i];
37 myu[i] = myu[i-1] + (i*prob[i]);
38 }
39 // sigma maximization
40 // −− sigma stands for inter-class variance and determines optimal threshold value
41 threshold = 0:
42 max sigma = 0.0;
43 for (int i = 0; i < GRAYLEVEL-1; i++) {
44 if (omega[i] != 0.0 \& \& \text{omega} [i] != 1.0 {
45 sigma[i] = ((myu[(GRAYLEVEL-1)]*omega[i] - myu[i]) *46 (myu[GRAYLEVEL-1]∗omega[i] – myu[i])) / (omega[i]∗(1.0 – omega[i]));
47 }
48 else
49 \text{sigma}[i] = 0.0;50 if (sigma[i] > max_sigma) {
51 max sigma = sigma[i];
52 threshold = i:
53 }
54 }
55 // binarization output into imgBin
56 for (int y = 0; y < size.height; ++y) {
57 unsigned char∗ pData = (unsigned char∗) (m pImage−>imageData +
58 (y ∗ m pImage−>widthStep));
```

```
59 unsigned char∗ pDataBin = (unsigned char∗) (imgBin−>imageData +
60 (y ∗ imgBin−>widthStep));
61 for (int x = 0; x < size.width; ++x) {
62 if (*(pData+x) > threshold)63 *(pDataBin+x) = MAX\_BRIGHTNESS;64 }
65 else
66 *(pDataBin+x) = 0;67 }
68 }
69 return imgBin;
70 }
71 }
```
Vlastní použití výpočtu prahu a binárního obrazu s použitím knihovny GenExLib je pak velmi snadné:

```
1 \neqinclude "GenExLib.h"
 2 ...
 3 CString filename = T("test.tif"); // 8bit gray scale image
 4 IplImage∗ pSrcImage = cvLoadImage(CT2CA(filename),−1);
 5 IplImage∗ pBinImage = cvCreateImage( cvGetSize(pSrcImage), pSrcImage−>depth,1 );
 7| \text{CBinarize} \cdot \text{binarize} = \text{new} \text{CBinarize}(\text{pSrcImage});8 \vert \text{pBinImage} = \text{binarize} \rightarrow \text{OTSU}();9 delete(binarize);
10 \ldots
```
Z rovnic [7,8](#page-13-0) a obrázku  $8(a)$  $8(a)$  je zřejmé, že tato segmentační metoda je vhodná pro obraz, ve kterém jsou objekty v popředí dostatečně velké, tedy v histogramu identifikovatelné jako lokální maximum. To není splněno v případě segmentace signálů, jejichž velikost je v porovnání s pozadím zanedbatelná. Z tohoto důvodu tato metoda při segmentaci signálů selhává, zvláště pokud pozadí není dostatečně homogenní – například vlivem nestejnoměrného nasvícení vzorku. Výsledky segmentace buněčných jader a signálů touto metodou uvádíme v obrázku [9.](#page-15-0) Pro srovnání, výsledky segmentace metodou Triangle, která bude popsána v další části textu, jsou zobrazeny na obrázku [11.](#page-19-1)

<span id="page-15-0"></span>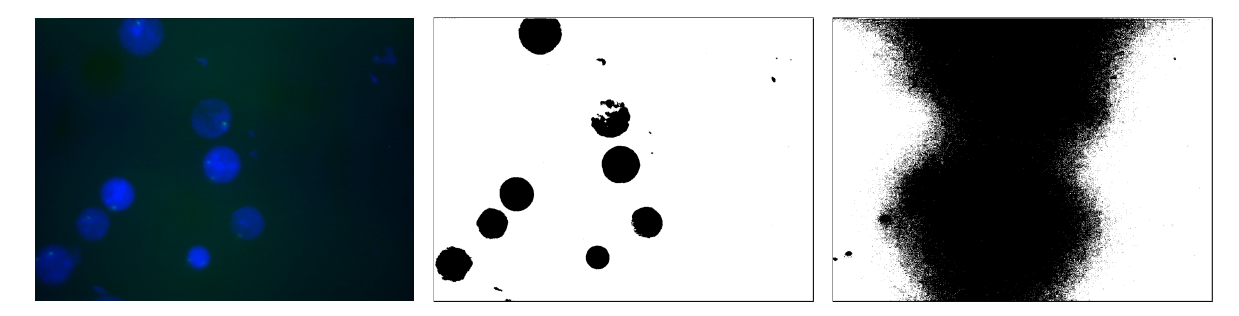

Obrázek 9: Segmentace buněčných jader a fluorescenčních signálů metodou OTSU

#### TRIANGLE

<span id="page-16-0"></span>Tuto metodu publikoval Zack a kol. [\[6\]](#page-33-6) už v roce 1977. Tedy zhruba ve stejné době jako Otsu <sup>[\[5\]](#page-33-5)</sup>. Triangle algoritmus pro stanovení segmentačního prahu je založen na analýze tvaru histogramu. Je vhodný zejména pro obraz, ve kterém jas objektů v popředí vytváří v histogramu nevýrazná lokální maxima. Případně jas těchto objektů není možné v his-togramu identifikovat. Princip algoritmu je zřejmý z obrázku [10.](#page-16-0) Nechť  $a$  je nejmenší a

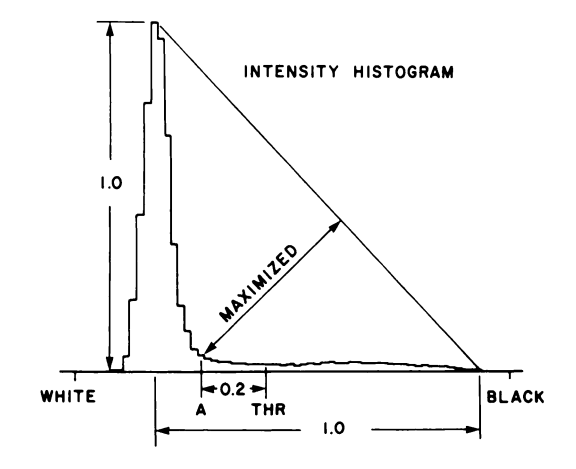

Obrázek 10: Triangle algoritmus stanovení segmentačního prahu. Zdroj [\[6\]](#page-33-6)

b největší nenulová hodnota jasu na x-ové ose histogramu. Nalezneme maximální hodnotu histogramu  $H_{max}(i)$  a jí odpovídající úroveň jasu  $i; i \in \langle a, b \rangle$ . Dále zjistíme, který z intervalů  $\langle a, i \rangle, \langle i, b \rangle$  je větší. V něm budeme hledat segmentační práh. V dalším textu předpokládejme, že větší interval je stejně jako na obrázku [10](#page-16-0) ten na pravé straně od maxima. Pro ∀j ∈  $\langle i, b \rangle$  veďme úsečku spojující  $H_{max}(i)$  s j a změřme její kolmou vzdálenost  $L(j)$  od histogramu. Práh A zvolíme tam, kde je  $L(j)$  maximální. Takto určený práh bývá někdy upraven přičtením konstantní hodnoty jako kompenzace nehomogenního pozadí.

Stejně jako v případě OTSU algoritmu uveďmě i pro metodu Triangle její implementaci v knihovně GenExLib.

```
1 \neqinclude \langle \text{math.h} \rangle3 int CBinarize:: Triangle(void)
4 \mid \{5 if (m_pImage == NULL)
6 return NULL;
7 else {
8 IplImage* image = m_pImage;
9 int width = image->width;
10 int height = image->height;
11 IplImage∗ imageBin = cvCreateImage(cvSize(image−>width, image−>height), 8, 1);
12 // create histogram
13 int data [256] = \{0\};14 for(int i=0; i<h;i++) {
15 for(int j=0;j<w;j++) {
16 CvScalar m, n;
17 m = \text{cvGet2D}(\text{image}, i, j);
```

```
18 \text{data}[(\text{int})\text{m.val}[0]]++;\begin{array}{c|c}\n 19 & \rightarrow \end{array}20 }
21 // find min and max
22 int min = 0, dmax=0, max = 0, min2=0;
23 for (int i = 0; i < data.length; i++) {
24 if (data[i]>0){
25 min=i;
26 break;
27 }
28 }
29 if (\min>0) min--; // line to the (p==0) point, not to data[min]
30 // the other extreme.
31 for (int i = 255; i >0; i-− ) {
32 if (data[i]>0){
33 min2=i;
34 break;
35 }
36 }
37 if (\text{min2} < 255) min2++; // line to the (p == 0) point, not to data[min]
38 for (int i =0; i < 256; i++) {
39 if (data[i] > dmax) {
40 max=i;
\text{dmax}=data[i];42 }
43 }
44 // find which is the furthest side
45 boolean inverted = false;
46 if ((\text{max-min})<(\text{min2-max}))47 // reverse the histogram
48 inverted = true:
49 int left = 0; // index of leftmost element
50 int right = 255; // index of rightmost element
51 while (left \langle right) {
52 // exchange the left and right elements
53 int temp = data[left];
54 data[left ] = data[right];
55 data[right] = temp;
56 // move the bounds toward the center
57 left ++;58 right−−;
59 }
60 min=255−min2;
61 max=255-max;
62 }
63 if (\min == \max){
64 return min;
65 }
```

```
66 // describe line by nx * x + ny * y - d = 067 double nx, ny, d;
68 // nx is just the max frequency as the other point has freq=0
69 nx = data[max]; //-min; // data[min]; // lowest value bmin = (p=0)\% in the image
70 ny = min – max;
71 d = sqrt(nx * nx + ny * ny);
72 \, \text{nx } / = \text{d};73 ny /= d;
74 d = nx * min + ny * data[min];
75 // find split point
76 int split = min;
77 double splitDistance = 0;
78 for (int i = min + 1; i <= max; i++) {
79 double newDistance = nx * i + ny * data[i] - d;
80 if (newDistance > splitDistance) {
81 split = i;
|82| splitDistance = newDistance;
83 }
84 }
|85| split −−;
86 if (inverted) {
87 // The histogram might be used for something else, so let 's reverse it back
88 int left = 0;
89 int right = 255;
90 while (left \langle right) {
91 int temp = data[left];
92 \text{data}[\text{left}] = \text{data}[\text{right}];93 \text{data}[\text{right}] = \text{temp};94 left ++;
95 right−−;
96 }
97 return (255−split);
98 }
99 else
100 return split;
101 }
102 }
```
Vlastní použití výpočtu prahu a binárního obrazu s použitím knihovny GenExLib je pak velmi snadné:

```
1 \neqinclude "GenExLib.h"
2 ...
3 CString filename = T("test.tif"); // 8bit gray scale image
4 IplImage∗ pSrcImage = cvLoadImage(CT2CA(filename),−1);
5 IplImage∗ pBinImage = cvCreateImage( cvGetSize(pSrcImage), pSrcImage−>depth,1 );
7 CBinarize* binarize = new CBinarize(pSrcImage);
```

```
8 \mid \text{int threshold} = \text{binarize} \rightarrow \text{Triangle});
 9 delete(binarize);
11 cvThreshold( pSrcImage, pBinImage, threshold, 255, CV THRESH BINARY );
12 \ldots
```
<span id="page-19-1"></span>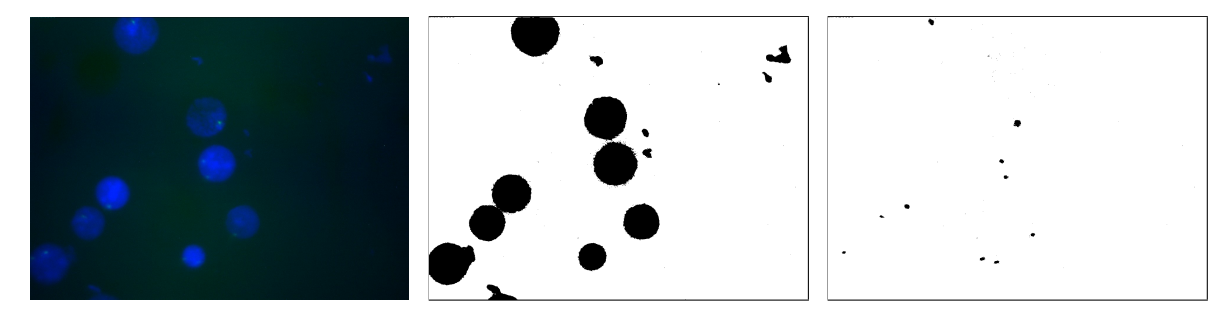

Obrázek 11: Segmentace buněčných jader a fluorescenčních signálů metodou Triangle

### <span id="page-19-0"></span>3.3 Popis segmentovaných objektů

Základním prvkem pro popis segmentovaných objektů v knihovně GenExLib je kontura. Kontura je sekvence bodů, která v obraze definuje křivku. V OpenCV je kontura reprezentována jako dynamický spojový seznam, ve kterém každý prvek nese zároveň informaci (odkaz) na prvek následující. V naší implementaci konturu určíme přímo z binarizovaného obrazu algoritmem, který v roce 1985 publikoval Suzuki  $\lbrack 8 \rbrack$ . Uveď me ukázku zdrojového kódu pro popis segmentovaných objektů konturou:

```
1 \vert \text{#include} "GenExLib.h"
 2 \vert ...3 CString filename = T("test.tif"); // 8bit gray scale image
 4 // pSrcImage -- vstupni barevny obraz5/7/ pBinImage - binarni segmentovany obraz
 6 CvSeq* contours = 0;
 7 CvMemStorage∗ storage = cvCreateMemStorage(0);
9 int level = cvFindContours(pBinImage, storage, &contours, sizeof(CvContour),
10 CV_RETR_EXTERNAL, CV_CHAIN_APPROX_SIMPLE, \text{cvPoint}(0,0) );
11 ...
```
Pro visualizaci segmentovaných objektů používáme funkce, které jsou dostupné v OpenCV. V současné verzi je možné pro každý segmentovaný objekt vykreslit jeho konturu (implementace)

```
12 CvScalar contour_color = CV_RGB(0,255,0); // contour color
13 // draw all contours
14 \text{for}(CvSeq* c = \text{contours}; c := \text{NULL}; c = c->h\_next)15 cvDrawContours(pSrcImage,c,contour_color,contour_color,0,2,8,cvPoint(0,0));
```
případně objekt aproximovat opsaným obdelníkem

```
16 CvRect rect;
17 for(CvSeq* c = contours; c != NULL; c = c->h_next) {
18 rect = cvBoundingRect(c);19 cvRectangle(pSrcImage, cvPoint(rect.x, rect.y),
20 cvPoint(rect.x + rect.width, rect.y + rect.height),
21 CV_RGB(255, 0, 0));
22 }
```
nebo elipsou.

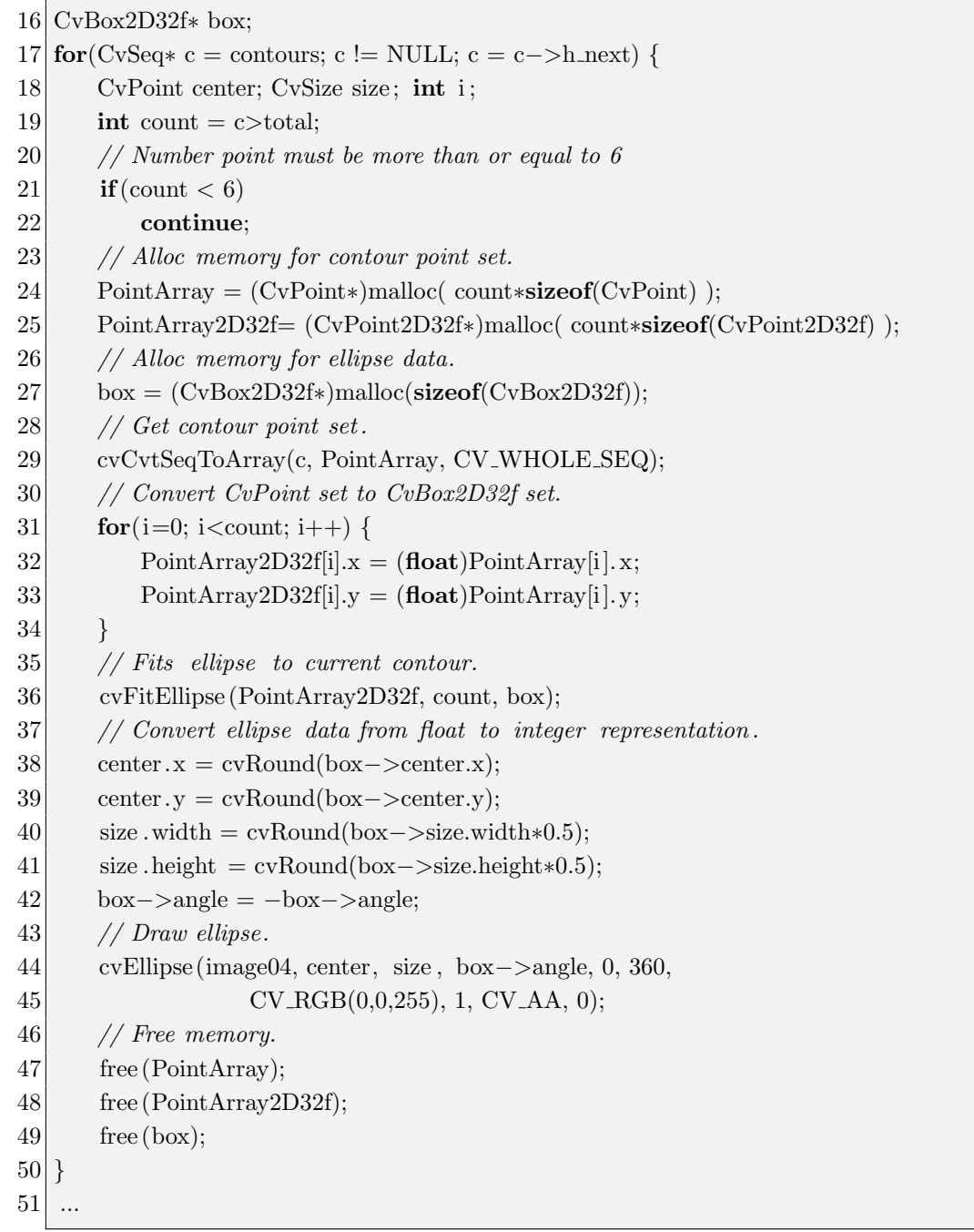

## <span id="page-21-0"></span>3.4 Příznaky

Příznaky (základní popisné charakteristiky) detekovaných objektů jsou vypočítány pouze pro ty, které s velkou pravděpodobností odpovídají buněčným jádrům nebo fluorescenčním signálům. Experimentálně jsme ověřily, že uspokojivé výsledky získáme tehdy, pokud pro filtraci detekovaných objektů použijeme jejich plochu a excentricitu. Vlastní filtrování objektů pak probíhá takto:

```
1 // CvSeq* pCur sekvence kontur2 \times \text{while}(\text{pCur}!=0L)3 \mid \{4 \frac{1}{i+1}5 CStat∗ stat = new CStat(pCur);
 6 stat−>CalculateStatistics();
 7 if (stat – > stats.eccentricity < 0.5) {
 8 CvSeq∗ pTmp;
9 pTmp = pCur;
10 if(pCur−>h_prev == 0L) { // first element
11 pCur = pCur ->h_next;
12 if (pCur != 0L)13 pCur−>h_prev = 0L;
14 pTmp->h_next = 0L;
15 \star cells = pCur;
16 }
17 else if(pCur−>h_next == 0L) { // last element
18 pCur−>h_prev−>h_next = 0L;
19 pCur = 0L;
20 pTmp->h_prev = 0L;
21 }
22 else {
23 pCur−>h_next−>h_prev = pCur−>h_prev;
24 pCur−>h_prev−>h_next = pCur−>h_next;
25 pCur = pCur - > h_next;
26 pTmp->h_prev = 0L;
27 pTmp->h_next = 0L;
28 }
29 }
30 else
31 pCur = pCur ->h_next;
32 delete stat;
33}
```
Po této operaci jsou ze spojového seznamu detekovaných kontur odstraněny ty, které nesplňují naše požadavky na excentricitu, případně plochu. Na zbytku jsou pak napočítány příznaky. Knihovna GenExLib má v aktuální verzi implementovány tyto popisné statistiky:

1. plocha objektu,

- 2. délka opsané kontury,
- 3. excentricita,
- 4. souřadnice těžiště.

Vlastní výpočet příznaků je pak snadný

```
1 for(CvSeq* c = m.pContours; c != NULL; c = c->h.next)2 CStat∗ statistics = new CStat(c);
 3 statistics –>CalculateStatistics();
 5 if ( statistics -\text{strass.} area == 0.0)
 6 \mid \{7 idx++;
 8 continue;
9 \rightarrow10 // napocitane statistiky
11 // statistics ->stats.area,
12 // statistics −>stats.length,
13 // statistics ->stats. eccentricity,
14 // statistics ->stats.c_of_gr.x,
15 // statistics ->stats.c_of_gr.y,
16 idx++;
17}
```
Výsledkem jsou například data uvedená v tabulce [2.](#page-25-0)

## Příklady použití

<span id="page-23-0"></span>Vytvořme s použitím knihoven OpenCV a GenExLib aplikaci, která v obraze z fluorescenčního mikroskopu detekuje buněčná jádra, označí je konturou, každému detekovanému jádru přiřadí identifikátor a napočítá jeho základní parametry. Pokud v Microsoft Visual Studiu 2012 vytvoříme projekt pro novou konzolovou Win32 aplikaci, postupem popsaným v kapitole  $2.3$ , bude automaticky vygenerovaný zdrojový kód vypadat takto:

```
1 \neqinclude "stdafx.h"
 2 \neqinclude "cv.h"
 3 \neqinclude "cxcore.h"
 4 \neqinclude "highgui.h"
 5 \neqinclude "GenExLibTest.h"
 6 \neqinclude "GenExLib.h"
 8 #ifdef DEBUG
9 \neqdefine new DEBUG_NEW
10 #endif
12 CWinApp theApp;
14 using namespace std;
15 using namespace cv;
17 int tmain(int argc, TCHAR<sup>*</sup> argv[], TCHAR<sup>*</sup> envp[])
18 \mid \{19 int nRetCode = 0;
21 HMODULE hModule = ::GetModuleHandle(NULL);23 if (hModule != NULL)
24 {
25 // initialize MFC and print and error on failure
26 if (!AfxWinInit(hModule, NULL, ::GetCommandLine(), 0))
27 {
28 tprintf (T("Fatal-Error:MFC\_initialization\_failed \n');
29 nRetCode = 1;
30 }
31 else
32 {
```

```
33 /∗− misto pro vlastni kod algoritmu ∗/
34 }
35 }
36 else
37 {
38 // TODO: change error code to suit your needs
39 tprintf (T("Fatal-Error:. GetModuleHandle\_failed\n');
40 nRetCode = 1;
41 }
42 return nRetCode:
43 }
```
Do kódu jsme pouze vložili načtení hlavičkových souborů knihovny OpenCV na řádcích 2 - 4, hlaviˇckov´y soubor knihovny GenExLib.h na ˇr´adku 6 a pak jmenn´y prostor OpenCV na řádku 15. Vlastní kód algoritmu budeme vkládat na řádek 33. Nejprve načteme vstupní obraz. Předpokládejme, že soubor bude ve stejném adresáři jako výsledný program a bude se jmenovat "test.tif".

```
1 CString m_strImageFileName = T("test.tif");2 IplImage∗ m pImage = cvLoadImage(CT2CA(m strImageFileName),−1);
```
Obraz je tvořen třemi barevnými kanály RGB. Víme, že buněčná jádra jsou výrazná zejména v modrém kanálu. Proto si vytvoříme tři pomocné 8bitové monochromatické obrázky, pro každý barevný kanál jeden a vstupní obraz do nich rozložíme. Dále pak budeme pracovat pouze s modrým barevným kanálem.

```
3 IplImage∗ r image = cvCreateImage( cvGetSize(m pImage), m pImage−>depth,1 );
```

```
4 IplImage∗ g image = cvCreateImage( cvGetSize(m pImage), m pImage−>depth,1 );
```

```
5 IplImage∗ b image = cvCreateImage( cvGetSize(m pImage), m pImage−>depth,1 );
```

```
6 cvSplit(m_pImage,b_image,g_image,r_image,NULL);
```
V dalším kroku z obrazu odstraníme šum (řádek 9) a provedeme jeho binarizaci.

```
7 IplImage∗ thr image = cvCreateImage(cvGetSize(m pImage), m pImage−>depth,1 );
```

```
8 IplImage∗ temp = cvCreateImage( cvGetSize(m pImage), m pImage−>depth,1 );
```

```
9 cvSmooth( b image, temp, CV GAUSSIAN, 7, 7 );
```

```
10 \vert \text{b} image = temp;
```

```
11 cvReleaseImage(&temp);
```

```
13 CBinarize* binarize = new CBinarize(b_image);
```

```
14 \text{ thr} image = binarize ->\text{OTSU}();
```

```
15 delete(binarize);
```
Na řádku 13 dynamicky vytvoříme nový objekt *binarize*. Pro prahování použijeme algoritmus OTSU, který je volán na řádku 14 jako metoda objektu binarize. Objekt je pak na řádku 15 ukončen a dealokován destruktorem. Tím získáme binarizovaný obraz, který obsahuje bílé objekty v popředí na černém pozadí. V dalším kroku hranice těchto objektů

popíšeme konturou.

```
16 CvSeq* contours = 0;
17 CvMemStorage* storage = cvCreateMemStorage(0);18 IplImage* segm_image = cvCloneImage(thr_image);
20 int level = cvFindContours(segm_image, storage, &contours, sizeof(CvContour),
21 CV RETR EXTERNAL, CV CHAIN APPROX SIMPLE, \text{cvPoint}(0,0) );
```
Contours je spojový seznam, který obsahuje struktury, popisující jednotlivé spočtené kontury. Jejich celkový počet je uložen v proměnné level. V závěrečné fázi vytvoříme CSV soubor s popisnými příznaky jednotlivých jader, která budou, pro snadnou identifikaci, ve výstupním obraze označena.

```
22 CString logname = T("test.csv");
23 CString imagename = T("test_labels.jpg");
25 CLogFile∗ log = new CLogFile(logname,m_pImage,contours);
26 log−>LabelImage();
27 log−>SaveImage(imagename);
28 log−>CSVStatistics();
29 delete(log);
```
Proměnné na řádcích 22 a 23 definují jména CSV souboru a souboru s výstupním obrazem. Oba soubory budou vytvořeny ve stejném adresáři, ve kterém bude spuštěný program GenExLibTest. Na řádku 25 je dynamicky vytvořen objekt log a pomocí metod LabelImage() a CSVStatistics() jsou vytvořena výstupní data. Objekt je poté ukončen destruktorem. Na závěr dealokujeme i ostatní proměnné.

```
22 cvReleaseMemStorage(&storage);
```

```
23 cvReleaseImage(&m pImage);
```

```
24 cvReleaseImage(&r image);
```
- $25$  cvReleaseImage $(\&$ g\_image $);$
- $26$  cvReleaseImage(&b\_image);
- 27 cvReleaseImage(&segm image);
- 28 cvReleaseImage(&thr image);

<span id="page-25-0"></span>Program spustíme z příkazové řádky. Výstupem je tabulka [2](#page-25-0) a obrázek [12](#page-26-0) s označenými jádry

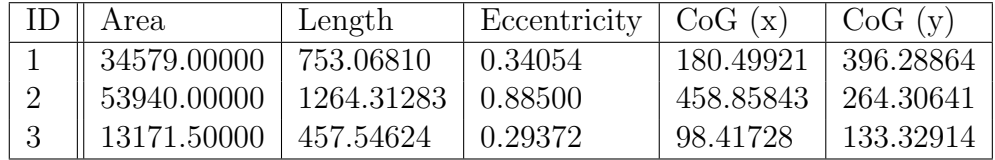

Tabulka 2: Základní popisné charakteristiky detekovaných objektů

<span id="page-26-0"></span>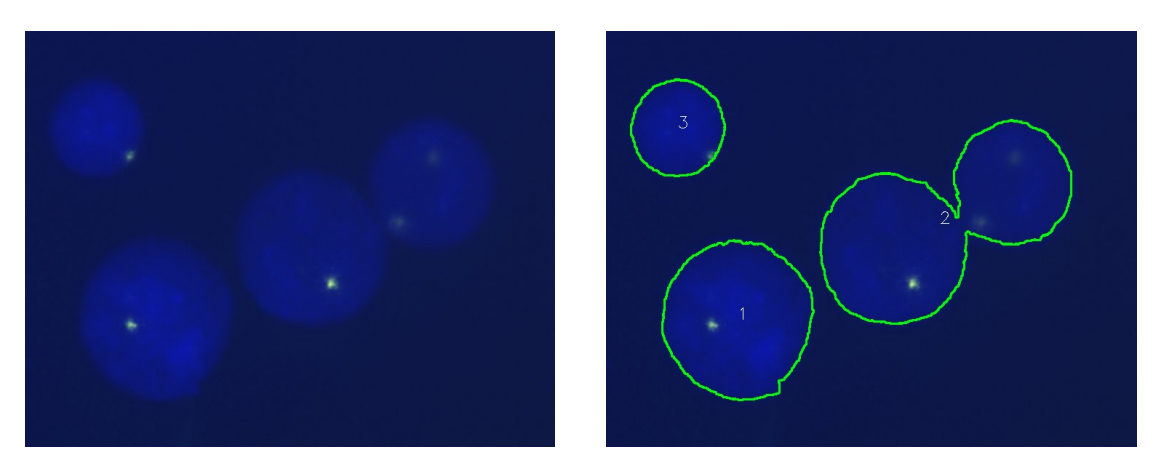

Obrázek 12: Vstupní a výstupní obraz programu  $\operatorname{GenExLibTest}$ 

## Reference funkcí

## <span id="page-27-1"></span><span id="page-27-0"></span>5.1 Class Preprocessing

CPreprocessing::CPreprocessing

#### Konstruktor

CPreprocessing(); CPreprocessing(IplImage∗ image);

#### Metody

IplImage∗ Blur(int width, int height ); IplImage∗ Gaussian(int width, int height, flout sigma); IplImage∗ Median(int width, int height); IplImage∗ Bilateral(int width, int height, float a, float b); IplImage∗ EqualizeHist(IplImage∗ pSrcImage); IplImage∗ StretchHist(IplImage∗ pSrcImage, int lower, int upper);

#### Atributy

IplImage∗ m pImage;

#### Destruktor

// CPreprocessing∗ preproc = new CPreprocessing(IplImage∗ image) delete preproc;

## <span id="page-28-0"></span>5.2 Class Binarize

CBinarize::CBinarize

#### Konstruktor

CBinarize(); CBinarize(IplImage∗ image);

#### Metody

IplImage∗ OTSU(); int Triangle ();

#### Atributy

IplImage∗ m pImage;

#### Destruktor

// CBinarize∗ binarize = new CBinarize(IplImage∗ image) delete binarize;

## <span id="page-28-1"></span>5.3 Class Cell

CCell::CCell

#### Konstruktor

CCell(); CCell(IplImage∗ image); CCell(IplImage∗ image, IplImage∗ c img, IplImage∗ i img); CCell(CvSeq∗ p contours, IplImage∗ image);

#### Metody

CvSeq∗ Find(int type); void Cell(CvSeq∗∗ cells); void Interphase(CvSeq∗∗ cells);

#### Atributy

CvSeq∗ m pContours; IplImage∗ m pImage; IplImage∗ m pcImage; IplImage∗ m piImage;

#### Destruktor

// CCell∗ cell = new CCell(IplImage∗ image) delete cell ;

## <span id="page-29-0"></span>5.4 Class Stat

CStat::CStat

#### Struktury

typedef struct { CvMoments moments; double eccentricity; double area; double length; CvPoint2D64f c\_of\_gr; } Statistics ;

#### Konstruktor

CStat(void); CStat(CvSeq∗ contour);

#### Metody

Statistics CalculateStatistics ();

#### Atributy

CvSeq∗ m pContour; Statistics stats;

#### Destruktor

// CStat∗ stats = new CStat(CvSeq∗ contour) delete stats;

## <span id="page-30-0"></span>5.5 Class LogFile

CLogFile::CLogFile

#### Konstruktor

CLogFile(void); CLogFile(CString logname, IplImage ∗image, CvSeq∗ contours);

#### Metody

void LabelImage(); void CSVStatistics(); void SaveImage(CString filename);

#### Atributy

CString m\_strLog; IplImage∗ m pImage; CvSeq∗ m pContours;

#### Destruktor

// CLogFile∗ logfile = new CLogFile(CString logname, IplImage ∗image, CvSeq∗ contours); delete logfile ;

### <span id="page-31-0"></span>5.6 Class Visualization

CVisualization::CVisualization

#### Konstruktor

CVisualization(); CVisualization(IplImage∗ image); CVisualization(IplImage∗ image, CvSeq∗ contours);

#### Metody

void DrawContours(); void DrawBoundingBox(); void DrawEllipse(); void SaveImage(CString filename);

#### Atributy

IplImage∗ m pImage; CvSeq∗ m pContours;

#### Destruktor

// CVisualization∗ visualization = new CVisualization(IplImage∗ image, CvSeq∗ contours); delete visualization;

### <span id="page-31-1"></span>5.7 Class Config

Třída Config není v současné verzi knihovny implementována. Předpokládáme ale, že bude nutné před vlastním vyhodnocením vzorku systém konfigurovat například dle použitého hardware (objektiv mikroskopu, kamera), fluorescenčních barviv, typu experimentu atp. Tato třída nám do budoucna umožní systém snadno nastavit pro optimální zpracování konkrétní úlohy.

# Závěr

<span id="page-32-0"></span>V tomto dokumentu jsme představili  $C/C++$  knihovnu GenExLib ve verzi 1.0, která vznikla jako jeden z výsledků projektu GenEx. K závěru roku 2012 obsahuje algoritmy, které byly vyvinuté a experimentálně ověřené v průběhu dosavadního řešení projektu. Knihovna umožňuje v obraze z fluorescenčního mikroskopu prahováním segmentovat objekty, dle jejich velikosti a kruhovitosti je separovat na buněčná jádra nebo fluorescenční signály a přiřadit k nim jejich základní popisné charakteristiky. Ty jsou pak používány k dalšímu – statistickému vyhodnocení vzorku. Je pravděpodobné, že knihovna bude průběžně rozšiřována o další metody, které vzniknou dalším vývojem systému pro podporu vyhodnocení metody FISH. Knihovna je volně přístupná řešitelskému týmu projektu GenEx včetně zdrojových kódů. Ostatním je dostupná na vyžádání v binární formě.

Tento dokument vznikl díky podpoře projektu  $TA01010931 - GenEx - Systém$ pro podporu vyhodnocování metody FISH, programem Alfa Technologické agentury Ceské Republiky. <http:\www.tacr.cz>

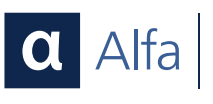

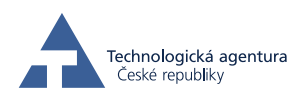

6

## Literatura

- <span id="page-33-1"></span><span id="page-33-0"></span>[1] Linda G. Shapiro and George C. Stockman, Computer Vision, Prentice Hall, Massachusetts, 2nd Edition, 2001, ISBN 0-13-030796-3.
- <span id="page-33-2"></span>[2] Milan Sonka, Vaclav Hlavac and Roger Boyle, Image Processing, Analysis, and Machine Vision, Thomson, 2008, ISBN 0-495-08252-X.
- <span id="page-33-3"></span>[3] Bruce Eckel, *Thinking in C++: Introduction to Standard C++*, Prentice Hall, 2 edition, 2000, ISBN: 0-13-979809-9.
- <span id="page-33-4"></span>[4] C. Tomasi and R. Manduchi, *Bilateral Filtering for Gray and Color Images*, Proceedings of the 1998 IEEE International Conference on Computer Vision, Bombay, India, 1998.
- <span id="page-33-5"></span>[5] Otsu N., A Threshold Selection Method from Gray-Level Histograms, IEEE Transactions on Systems, man, and Cybernetics, 1979, pp 62-66.
- <span id="page-33-6"></span>[6] Zack GW, Rogers WE, Latt SA, Automatic measurement of sister chromatid exchange frequency, J. Histochem. Cytochem, 1977, 25 (7): 741–53, PMID 70454
- [7] Canny, J. A Computational Approach To Edge Detection, IEEE Trans. Pattern Analysis and Machine Intelligence, 8(6):679–698, 1986.
- <span id="page-33-7"></span>[8] Suzuki, S. and Abe, K., Topological Structural Analysis of Digitized Binary Images by Border Following, CVGIP 30 1, pp 32-46, 1985